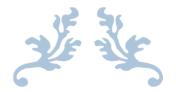

A GUIDE FOR ALL USERS

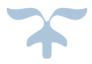

AUGUST 30, 2016 ARIZONA WESTERN COLLEGE By Peggy Hayes

Once you are logged in to SmartData, you will see your Home Screen. If you have multiple roles in the system, such as Cardholder, Reconciler and Approver, you are going to have a drop down box for user role. Always make sure you are in the right role for the action you are trying to achieve. The things you can do are directly tied to the role you are logged in as. Use the drop down arrow to change roles to achieve different functions.

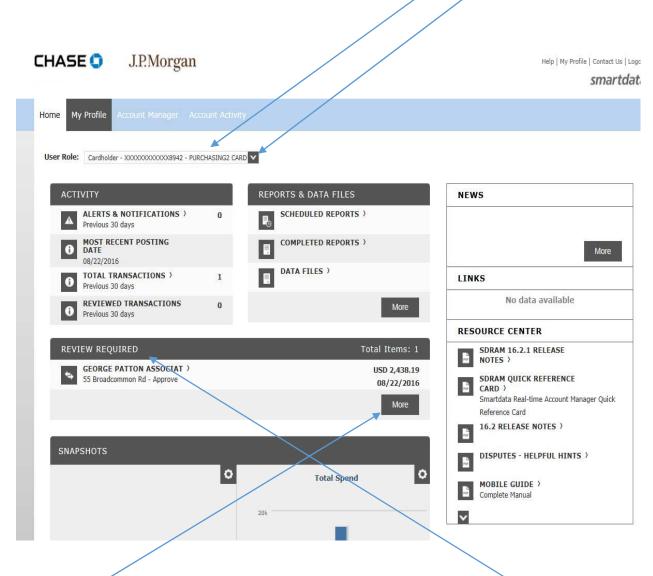

Items waiting for a review will be seen in the lower portion of the screen under Review Required. Click on the "More" button to view those items.

On the next screen, you will select the Reporting Cycle you wish to view. Click on the drop down to view the selection choices.

| me My Profile Accou                                 |                      |                        |                       |                              |
|-----------------------------------------------------|----------------------|------------------------|-----------------------|------------------------------|
|                                                     |                      |                        |                       |                              |
| 🚔 💚 Transactio                                      | n Summary            |                        |                       |                              |
| TRANSACTION                                         |                      |                        |                       |                              |
| PURCHASING2 • XXXX-)                                | XXX-1354-8942 (Acti  | ve) • Director of Fina | nce & Controller • PO | BOX 929 • YUMA, AZ 853660929 |
|                                                     |                      |                        |                       |                              |
| SEARCH CRITERIA                                     |                      | Advanced               | <u>Search</u>         |                              |
| ○ Reporting Cycle:                                  |                      | <b>~</b>               |                       |                              |
| • Date Range:                                       | From: 07/31/201      | 16 🗊                   |                       |                              |
|                                                     | To: 08/30/201        | 16 🗊                   |                       |                              |
| Date Type:                                          | Posting Da           | te 💙                   |                       |                              |
| Data available sta                                  | nting: 08/30/2013    | Sea                    | arch                  |                              |
|                                                     |                      |                        |                       |                              |
| ntly logged in as: Peggy Hayes<br>/isit: 08/18/2016 | (phayes, Cardholder) |                        |                       | © 1994–2015.                 |
| NSIL: 00/18/2016                                    |                      |                        |                       |                              |
|                                                     |                      |                        |                       |                              |

Once selected, you will see it in the box. Next, click on the "Search" button.

| Home My Profile Account Manager Account Activity                            |                                     |
|-----------------------------------------------------------------------------|-------------------------------------|
|                                                                             |                                     |
| 🖌 🕥 Transaction Summary                                                     |                                     |
| TRANSACTION SUMMARY PURCHASING2 • XXXX-XXXX-1354-8942 (Active) • Director o | f Finance & Controller • PO BOX 929 |
|                                                                             |                                     |
| SEARCH CRITERIA                                                             | nced Search                         |
| Reporting Cycle: August 2016                                                |                                     |
| (07/12/2016 to 08/10/2016)<br>Date Type: Posting Date                       |                                     |
| O Date Range: From: 07/12/2016                                              |                                     |
| To: 08/10/2016                                                              |                                     |
| Date Type: Posting Date                                                     |                                     |
| Data available starting: 08/30/2013                                         | Search                              |

Once you hit Search, you will get the screen below. Notice, that since I selected the month of August, the charge which was showing on my home screen does not show up here. That is because that charge is pending for the next cycle which will end on Sept. 10<sup>th</sup>. It occurred after the August cycle which ended Aug. 10<sup>th</sup>. It is very important to always view these screens by selecting the correct cycle so you are working with current information.

| TRANSACTION SUMMARY         PURCHASING2 • XXXX-XXXX-1354-8942 (Active) • Director of Finance & Controller • PR BOX 929 • YUMA, AZ 853660929         SEARCH CRITERIA         Advanced Search            • Reporting Cycle:         • O7/12/2016 to 08/10/2016         • Date Type:         • Posting Date         • O7/12/2016         • Posting Date         • Date available starting: 08/30/2013         • Search          SEARCH RESULTS         Search            • Reviewed Approved Posting Date         • O7/28/2016         • O7/28/2016         • O7/26/2016         • O7/26/2016         • O7/26/2016         • O7/26/2016         • O7/26/2016         • Page 1 of 1         • Page 1 of 1         • Page 0         • Page 1 of 1         • Page 0         • Page 1 of 1         • Page 0         • Page 1 of 1         • Page 0         • Page 1         • Page 0         • Page 1         • Page 0         • Page 1         • Page         • Page 0         • Page 0         • P                                                                                                    | 🚔 👌 Transaction Summ        | iary         |                      |                           |                      |                      |
|----------------------------------------------------------------------------------------------------|-----------------------------|--------------|----------------------|---------------------------|----------------------|----------------------|
| Reporting Cycle: August 2016   O7/12/2016 to 08/10/2016   Date Type:   Posting Date   To:   08/10/2016   To:   08/10/2016   To:   08/10/2016   To:   08/10/2016   To:   08/10/2016   Date Type:   Posting Date   Date Type:   Posting Date   Date available starting:   08/30/2013   Search    Search Total: 661.86    Form:   Poge 1 of 1   Page   Collance: All    Posting Date  Date  Date Proved Posting Date  Date  Date Proved Posting Date  Date  Date Proved Posting Date  Date  Date Proved Posting Date  Date  Date Proved Posting Date  Date  Date Proved Posting Date  Date  Date Proved Posting Date  Date  Date Proved Posting Date  Date  Date  Date Proved Posting Date  Date  Date  Date  Date  Date  Date  Date  Date  Date  Date  Date  Date  Date  Date  Date  Date  Date  Date  Date  Date  Date  Date  Date  Date  Date  Date Date  Date  Date  Date  Date  Date  Date  Date  Date  Date  Date  Date  Date  Date  Date  Date  Date  Date  Date  Date  Date  Date  Date  Date  Date  Date  Date  Date  Date  Date Date Date Date Date                                                                                                    |                             |              | irector of Finance & | . Controller • PØ BOX 929 | • YUMA, AZ 853660929 |                      |
| O7/12/2016 to 08/10/2016   Date Type:   Posting Date   To:   08/10/2016   Date Type:   Posting Date   Date Type:   Posting Date   Date Type:   Posting Date   Data available starting:   08/30/2013   Search   Search Total: 661.86   Page 1 of 1   Page 1 of 1   Page 1 o                                                                                                    | SEARCH CRITERIA             |              | Advanced Searc       | h                         |                      |                      |
| Date Type: Posting Date   Date Range: From:   07/12/2016   To: 08/10/2016   Date Type: Posting Date   Date Type: Posting Date   Data available starting: 08/30/2013   Search   SEARCH RESULTS   Search Total:   661.86     Detail Reviewed Approved Posting Date   Date Posting Date   Detail Reviewed Approved Posting Date   O7/28/2016 07/26/2016   UNITED AIRLINES   800-932-2732, TX   661.86                                                                                                    | Reporting Cycle:            | August 2016  |                      |                           |                      |                      |
| To: 08/10/2016   Date Type: Posting Date   Data available starting: 08/30/2013   SEARCH RESULTS     Search     Search     Page 1 of 1   Page      Detail   Reviewed Approved   Date    Otral Otral   Otral Otral   Otral Otral   Otral Otral   Otral Otral   Otral Otral                                                                                                    |                             |              | /2016                |                           |                      |                      |
| Date Type: Posting Date   Data available starting: 08/30/2013 Search   SEARCH RESULTS   Expand All Collapse All     Collapse All Collapse All     Collapse All Collapse All     Page 1 of 1     Page 2 of     Detail Reviewed Approved   Date Date   Detail Reviewed Approved   Date O7/28/2016   O7/28/2016 07/26/2016     Numerical All Collapse All     Collapse All     Page 1 of 1     Page 6 of     Collapse All     Collapse All     Collapse All     Collapse All     Collapse All     Collapse All     Collapse All     Collapse All     Colapse All     Colapse All <td>O Date Range: From</td> <td>: 07/12/2016</td> <td>I</td> <td>_/</td> <td></td> <td></td>                                                                                                    | O Date Range: From          | : 07/12/2016 | I                    | _/                        |                      |                      |
| Search   Search   Search   Search   Search   Search   Search   Search   Search   Search   Search   Search   Search   Search   Search   Search   Search   Search   Search   Search   Search   Search   Search   Search   Search   Search   Search   Search   Page of 1   Page of 1   Page of 0   Detail   Reviewed Approved Posting Date   Description   Image colspan="4">Col   ON/TED AIRLINES   800-932-2732, TX   661.86                                                                                                    | То                          | : 08/10/2016 | 1                    |                           |                      |                      |
| SEARCH RESULTS         Expand All   Collapse All       Search Total: 661.86         Page 1 of 1       Page 1 of 1       Page 60         Detail       Reviewed Approved Posting Date       Description       Transaction Additional Amount Information         On the posting Date       On the posting Date       Description       Transaction Additional Amount Information         On the posting Date       On the posting Date       On the posting Date       On the posting Additional Amount Information         On the posting Date       On the posting Date       On the posting Additional Amount Information         On the posting Date       On the posting Date       On the posting Additional Amount Information         On the posting Date       On the posting Date       On the posting Additional Amount Information         On the posting Date       On the posting Date       On the posting Additional Amount Information         On the posting Date       On the posting Date       On the posting Additional Amount Information                                                                                                    | Date Type:                  | Posting Date | ~                    |                           |                      |                      |
| Expand All   Collapse All       Search Total: 661.86         Image: Collapse All       Page 1 of 1         Page 1 of 1       Page         Detail       Reviewed Approved Posting Date       Description         Image: Collapse All       O7/28/2016       O7/26/2016         UNITED AIRLINES 800-932-2732, TX -77002       661.86       Image: Collapse All                                                                                                    | Data available starting: 08 | 3/30/2013    | Search               |                           |                      |                      |
| Image: Constraint of the second second se       | SEARCH RESULTS              |              | /                    |                           |                      |                      |
| Detail     Reviewed Approved     Posting Date     Transaction Date     Description     Transaction Additional Amount Information       Image: Image:                                                             | Expand All   Collapse All   |              | /                    |                           |                      | Search Total: 661.86 |
| Image: Detail information     Image: Date information     Image: Date information       Image: Date information     Image: Date information       Image: Date information                                                                                                    | + 🛛 🗎 🎯                     |              |                      |                           | Page 1 of 1          | Page Go              |
| Image: Markow Control in the second state of the second state of the second state | Detail <u>Reviewed</u> App  |              |                      | Description               |                      |                      |
| + 🖾 🔒 💿 Page 1 of 1 Page 🚱                                                                                                    |                             | ☑ 07/28/2016 | 07/26/2016           | 800-932-2732, TX          | 661.86               |                      |
|                                                                                                    | + 🛛 🖻 🔍                     |              |                      |                           | Page 1 of 1          | Page Go              |
| Expand All   Collapse All Search Total: 661.86                                                                                                    | Expand All   Collapse All   |              |                      |                           |                      | Search Total: 661.86 |

Notice on the Search Results, this charge is showing a lock. That is because it has been reviewed and approved. Once those two actions have happened, the system locks them from being altered. An administrator can unlock them for you if you discover errors you need to correct. After corrections are made, you will need to have your approver go in and reapprove the line you have edited. Once we are past the approval period there is a limited time for any additional changes to be made. Once the statements have all been received and reviewed in AP, all charges are locked against any further changes and the final download is processed to the General Ledger.

By changing the Reporting Cycle in the drop down, and clicking on Search again, I get a different charge showing. This is the one I have pending for a charge that was processed by the vendor after the August 10<sup>th</sup> cycle closing date. This charge was made over the phone on Aug. 2<sup>nd</sup>, but did not get processed by the Vendor for some reason until August 20<sup>th</sup> and it posted against the card on August 22<sup>nd</sup>. It is important to track your charges so you always know what charges will be getting posted against your budget lines. The charges on your card do not hit your budget in Colleague until the download is processed. You want to be sure you have not spent your money twice.

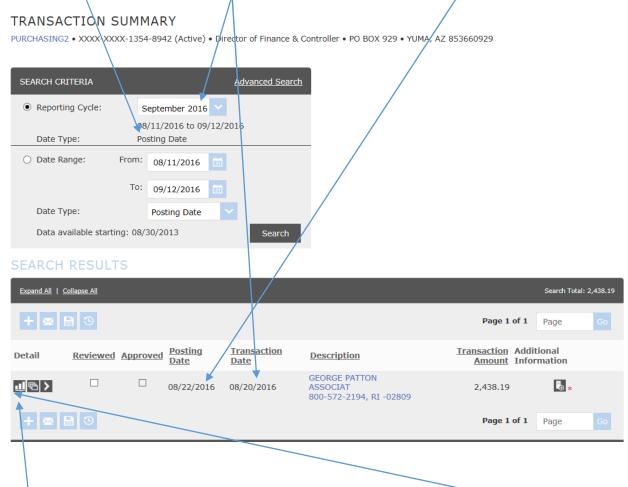

To see and alter the details of the transaction, I will click on the details link here. If you hover your mouse over this icon, it will say "Transaction". If I want to see the details of the charge, I can click on the Expand All link. This will show me the details, but I cannot make changes here. I must click on the transaction button to go to a screen that will allow changes. I can also click on Edit Accounting Codes.

| ACCOUNTING CODES    | INFORMATION    |                    |                             |                       |
|---------------------|----------------|--------------------|-----------------------------|-----------------------|
| Expense Description |                |                    |                             |                       |
| Location            | Fund           | Department Code    | Object Code                 | $\langle \rangle$     |
| 10 - Main Campus    | 0000 - General | 31510 - Purchasing | 5310 - Operational Supplies | A                     |
|                     |                |                    |                             | Edit Accounting Codes |

Clicking on the Edit Accounting Codes takes me to this screen:

#### SEARCH RESULTS

| Expand All   C              | Collapse All |          |                               |                                   |                                           |                                         |                              | Search Total: | : 2,438.19 |
|-----------------------------|--------------|----------|-------------------------------|-----------------------------------|-------------------------------------------|-----------------------------------------|------------------------------|---------------|------------|
| + 🛛                         | 3            |          |                               |                                   |                                           |                                         | Page 1 of 1                  | Page          | Go         |
| Detail                      | Reviewed     | Approved | <u>Posting</u><br><u>Date</u> | <u>Transaction</u><br><u>Date</u> | Description                               |                                         | Transaction Ad<br>Amount Inf |               |            |
| ₫ 🖻 🔪 🖍                     |              |          | 08/22/2016                    | 08/20/2016                        | GEORGE PATTO<br>ASSOCIAT<br>800-572-2194, |                                         | 2,438.19                     | *             |            |
| ACCOUNTI                    | NG CODES II  | NFORMATI | DN                            |                                   |                                           |                                         |                              |               |            |
| Expense Des                 | scription    |          | 1                             |                                   |                                           |                                         | *                            |               |            |
| Location                    |              | Fund     |                               | Departmer                         | nt Code                                   | Object Code                             |                              |               |            |
| 10 - Main Ca<br>10 - Main ( | Campus       | * 0000 - | General<br>- General          | 31510 - Pur<br>31510 - Pu         | *                                         | 5310 - Operational<br>5310 - Operation. | *                            |               |            |
| Copy to A                   | Il on Page   |          |                               |                                   | $\left \right\rangle$                     | $\square$                               | Page 1 of 1                  | Page          | Go         |

I can now enter in my description and use the drop down arrows for Location, Fund, Department Code and Object Code to find the correct one to use. It is very important that you look closely at each of these codes to ensure the correct ones are being used. If you do not find the code you need, please notify a P-Card Administrator right away so we can correct the problem. Once you have verified that the information is correct, you will need to upload your receipt. You will need to have saved a PDF or JPG copy of the receipt in a file on your computer. By clicking on the Add Receipt Icon, I get the pop-up box below. I will click on Browse to find my file to upload.

| : Detail      |                  |                                                          |           |                     |  |
|---------------|------------------|----------------------------------------------------------|-----------|---------------------|--|
| osting<br>ate | Transact<br>Date | Add Receipt<br>Select a file:<br>Select a file to Upload | Browse    | insaction<br>Amount |  |
| 3/22/2016     | 08/20/20:        | C                                                        | ancel Add | 2,438.19            |  |

I go to where I saved my receipt and double click on it. It will populate the Select a file field of the popup box with the location of the file. I click on Add to attach it to the charge line.

| Microsoft Excel Worksheet<br>259 KB                     | Add Receipt                                                       |                   |
|---------------------------------------------------------|-------------------------------------------------------------------|-------------------|
| Receipt - Displays2Go - George                          | Sact Select a file:<br>C:\fakepath\Receipt - Display Browse       | ansactio<br>Amour |
| Patton Assocpdf<br>Adobe Acrobat Document               | Cancel Add                                                        | 2,438.1           |
| Student Change Form(2015).pdf<br>Adobe Acrobat Document | RI 02809<br>xpense Description: Display2Go order of Street Pole B |                   |

Once this is done, I can save my changes by clicking on the Save Icon.

| RANSACTI<br>JRCHASING2 • XX       | XX-XXX-1  |                 | ctive) • Director   | of Financo                              | e & Contro                 | ller • PO BOX 929     | • YUMA, AZ 8536609        | 29                        |            |
|-----------------------------------|-----------|-----------------|---------------------|-----------------------------------------|----------------------------|-----------------------|---------------------------|---------------------------|------------|
| - mancial Decan                   |           |                 |                     |                                         |                            |                       |                           |                           |            |
| Reviewed                          | Approved  | Posting<br>Date | Transaction<br>Date | Descrip                                 | tion                       | Transaction<br>Amount | Net Transaction<br>Amount | Additional<br>Information |            |
|                                   |           | 08/22/2016      | 08/20/2016          | GEORGE<br>ASSOCIA<br>800-572<br>RI 0280 | AT<br>-2194,               | 2,438.19              | 2,438.19                  | <b>a</b> *                |            |
| Customer Code:                    |           |                 | * Expense Des       | scription:                              | Display2                   | Go order of Street    | Pole Brackets w/Rods      | (13 sets)                 | $\bigcirc$ |
| ACCOUNTING (                      | CODES INF | ORMATION        |                     |                                         |                            |                       |                           |                           |            |
| Location                          |           | Fund            |                     | Depar                                   | tment Coo                  | de Objec              | ct Code                   |                           |            |
| 10 - Main Campu<br>10 - Main Camp |           | * 0000 - Gene   |                     | *                                       | - Purchasir<br>) - Purchas | *                     | Operational Supplies      | *                         |            |
| Financial Inform                  | ation     |                 |                     |                                         |                            |                       |                           |                           |            |

I know my changes saved successfully when it shows me this green banner at the top of the Transaction Detail. If I had more charges to modify, I would return to the previous screen by clicking on the Transaction Summary link at the top of the page. Never hit the back arrow of the page. This will cause an error.

| Transaction Summary > Transaction                                | ı Detail |
|------------------------------------------------------------------|----------|
| <ul> <li>Financial Transaction successfully modified.</li> </ul> | •        |

# TRANSACTION DETAIL

PURCHASING2 • XXXX-XXXX-1354-8942 (Active) • Director of Finance & Controller • PO E

Once I am certain I am done with the transaction line, I will click the Reviewed Box and click on the Save Icon again.

| Expand All   | <u>Collapse All</u> |          |                 |                                   |                                                      |                                               | Search Total: 2,438.19 |
|--------------|---------------------|----------|-----------------|-----------------------------------|------------------------------------------------------|-----------------------------------------------|------------------------|
| + 🖂          | 8 3                 |          |                 |                                   |                                                      | Page 1 of 1                                   | Page Go                |
| Detail       | Reviewed            | Approved | Posting<br>Date | <u>Transaction</u><br><u>Date</u> | Description                                          | <u>Transaction</u> Addi<br><u>Amount</u> Info |                        |
| <u>ч</u> е > | ✓                   |          | 08/22/2016      | 08/20/2016                        | GEORGE PATTON<br>ASSOCIAT<br>800-572-2194, RI -02809 | 2,438.19                                      | ■⊾*                    |
| + 🛛          | 9                   |          |                 |                                   |                                                      | Page 1 of 1                                   | Page Go                |
| Expand All   | <u>Collapse All</u> |          |                 |                                   |                                                      |                                               | Search Total: 2,438.19 |

It will again show the green banner at the top of the screen saying my Financial Transaction successfully modified. If you have multiple lines, just return to the Transaction Summary and repeat the process for each line. Once all lines have been modified and saved, you may proceed with running an Expense Report to put with the receipts to forward to your approver. Follow the instructions for running a report. (Separate Document located on the Purchasing Home Page.)